## **Edit Your Account**

Last Modified on 04/02/2025 10:48 am GMT

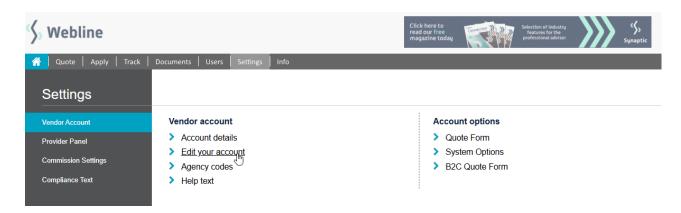

There are six links within **Edit Your Account**, as shown below. Once you have entered any changes, click 'Update' at the bottom of the page and you will see a confirmation note. Click your browser's 'back' button and then navigate through the menu again to see your changes.

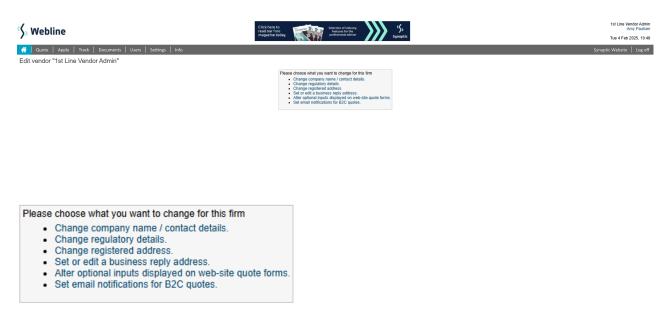

NB: If the changes do not appear, your browser may have 'cached' the old page – using the browser 'refresh' button should display the revised page in this case.